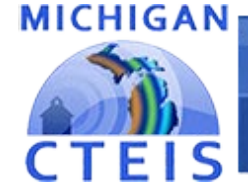

**Information System** 

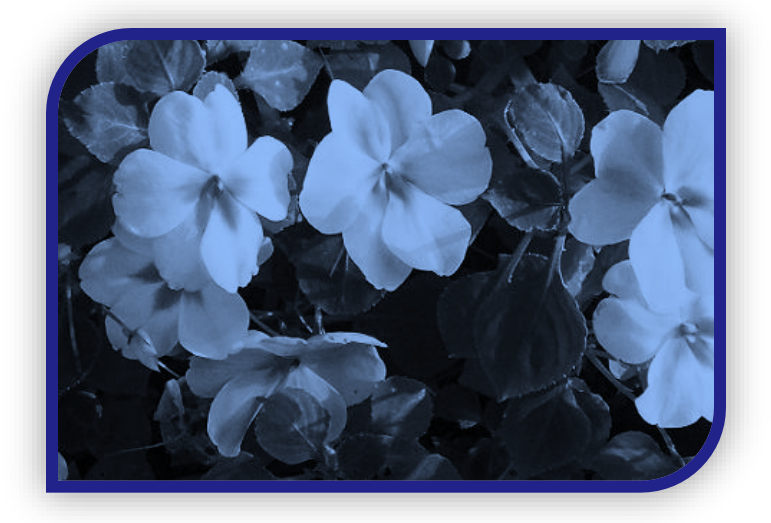

Spring Enrollment Endof-Year Completion

Presented by

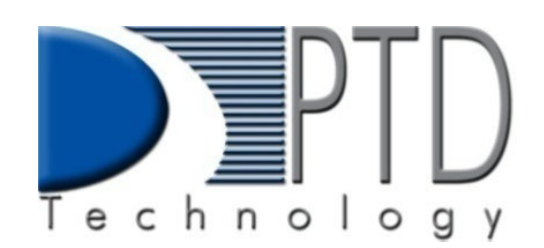

PTD Technology 3001 Coolidge Road Suite 403 East Lansing, MI 48823

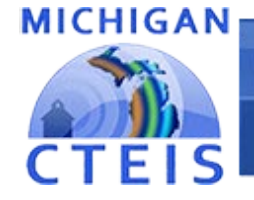

# What's New This Spring?

- MILogin launched in February.
- Spring Enrollment due to OCTE June 23rd, 2022.
	- EMC/Dual Enrollment and work-based learning is also due at this time.
	- Preliminary credentials due June 23rd; Final credentials due August 31st.
- Students need to be enrolled in classes by May 13<sup>th</sup> so OCTE can match records to the MSDS.

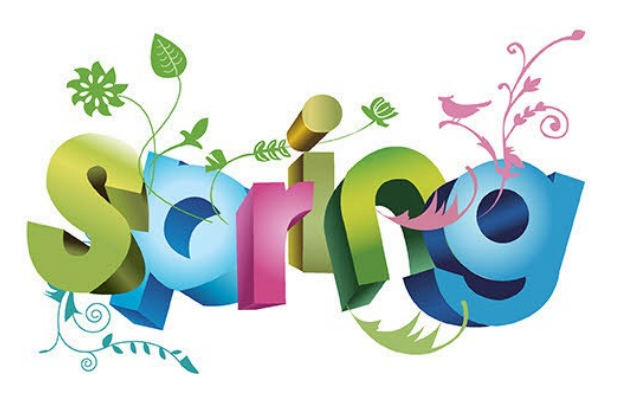

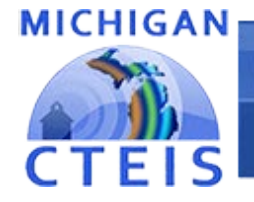

# What's New This Spring?

• Attempt to maximize student advancement through your programs:

#### Concentrators:

- Have completed at least 8 segments (2.0 grade or higher).
- Perkin's 5 2 PCC's

### More than Concentrators:

- Have completed all 12 segments (2.0 grade or higher).
- Perkins 5- 3 or more PCC's or
- 2 PCC's plus OCTE approved Credential.

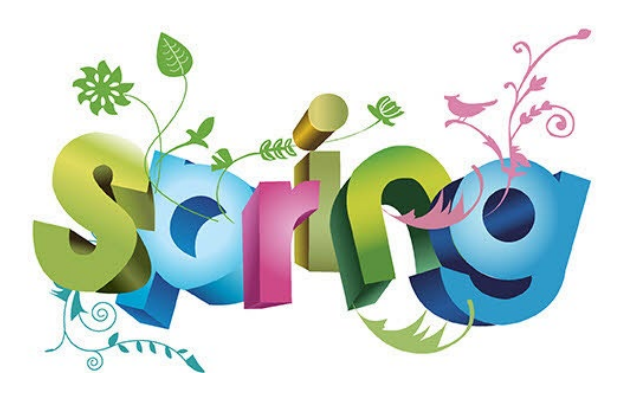

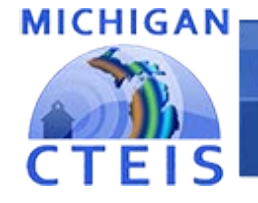

# Spring Enrollment Data Collection

Spring Enrollment data determines how funds will be distributed next year.

What do I need to verify?

- CTE course sections are entered accurately.
- Teachers are properly assigned to classes.
- Students have valid UICs.
- Students are enrolled in the correct courses and will receive the segments/competencies they need.
- Credentials are linked to students correctly.
- Work based learning experiences are recorded.

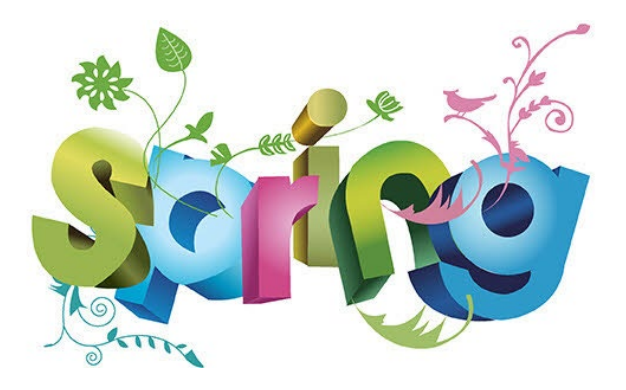

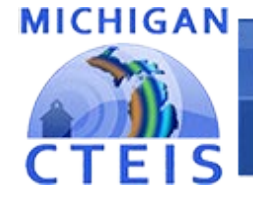

**Information System** 

# What Is CTE Enrollment and Completion Collection?

The annual report required by OCTE that verifies your student, teacher, and class enrollment data.

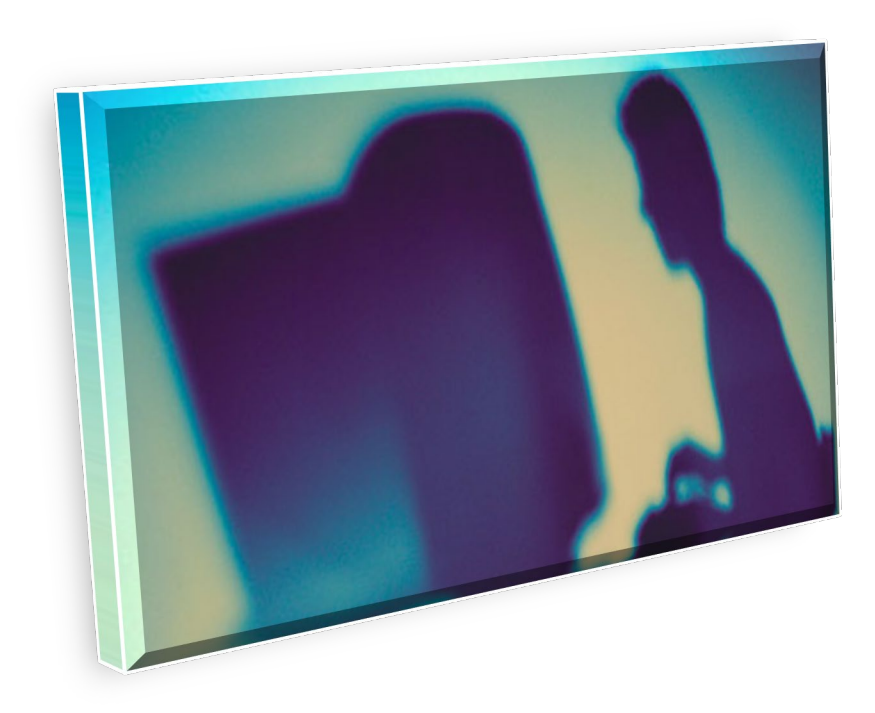

Important uses of your data:

- Updates student advancement verification is extremely important!
- Allows the state to adhere to federal reporting requirements.
- Determines next year's funding allocations.

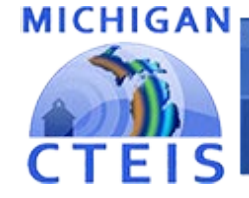

### **Information System**

## Help Is Available

## Technical Help

- For technical questions regarding data collection
- If you need assistance with importing or entering data
- For any issues relating to CTEIS operations or usage

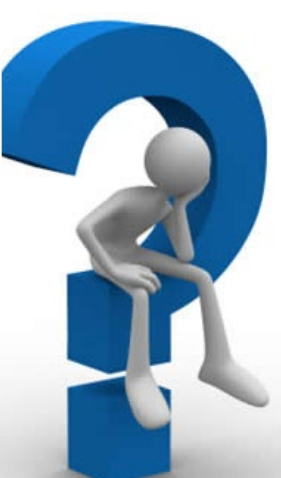

PTD Help Desk cteis.help@PTDtechnology.com (800) 203-0614 or (517) 333-9363 Ext. 128

## Policy Help

• For direct questions regarding OCTE policy issues

Joan Church ChurchJ@michigan.gov (517) 335-0360

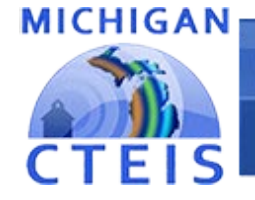

# What Is The Report Process?

Four main types of data need to be entered into CTEIS:

- Course data ( instructional design form is recommended).
	- Verify class details, instructors, segments and competencies.
- Student data.
- Enrollment data.
- Grades.

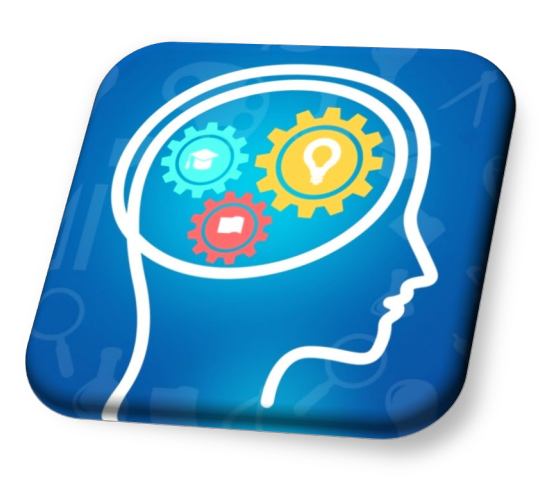

After entering your information:

- Verify and correct data as required.
- Review student profiles to ensure your students advancement.
- Submit your compiled data for Fiscal Agent for review.

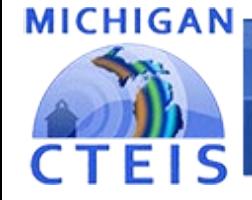

**Information System** 

# Outline of Topics

# Today's Training will cover:

• Courses

• WBL

• Staff

• Review *Nalidate* 

- Students
- Enrollments
- Grades
- Credentials

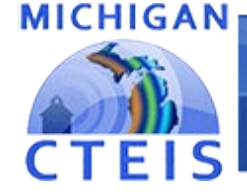

### **Information System**

# Manage Courses

Use an instructional design form when entering courses. Building reporters are <u>never</u> responsible for determining class details or segment information.

#### **ENROLLMENT**

- o Manage Students
- o Manage Courses
- **Mass Course Edits**
- **Manage Enrollment** О
- **Manage Staff** О
- File Import
- $\triangleright$  Look for the **Data Entry** link.
- > Click on **Manage Courses**.
- Here you may:
	- Add a new course section
	- Edit individual course sections
	- Copy course information

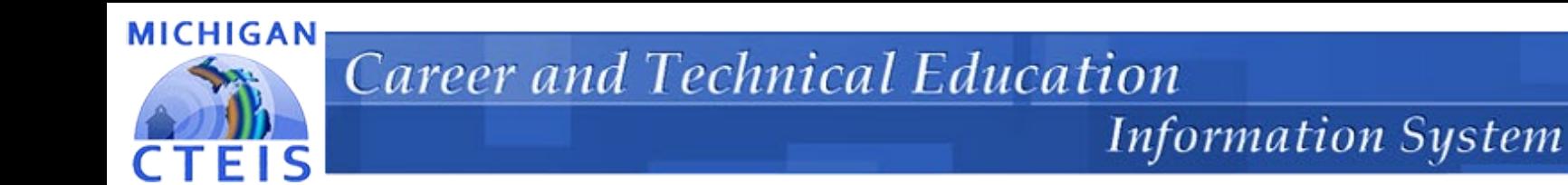

# Manage Staff

The **Manage Courses** screen also allows you to input staff members and link them to your courses.

• Use the **Course Section Staff List** panel on the right side of the screen.

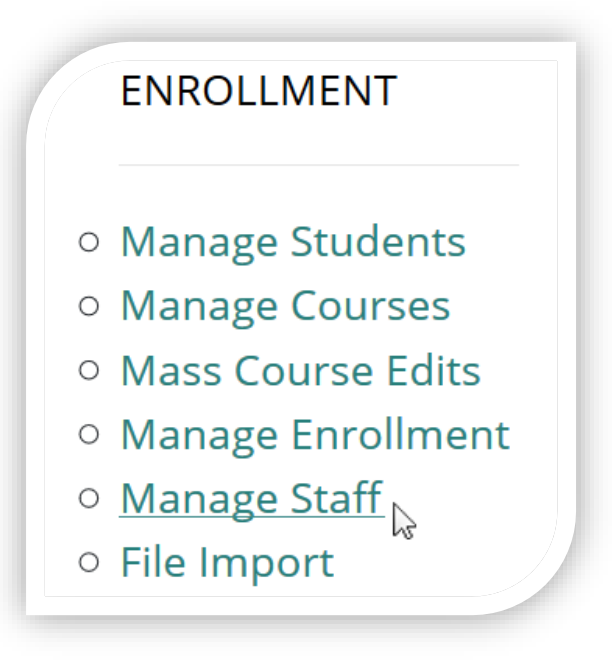

 $\triangleright$  Go to Data Entry, then Manage Staff.

Here you may:

- View staff records.
- Add new staff records.
- Edit pre-existing staff records.

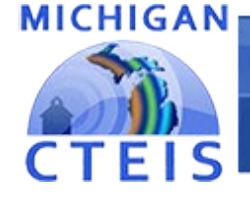

# Manage Students

It is extremely important that this information is entered correctly as it is used to:

- Update MSDS supplemental data.
- Allow Follow-Up reporters to contact students.

#### **ENROLLMENT**

- Manage Students  $\bigcirc$
- o Manage Courses
- O Mass Course Edits
- **Manage Enrollment**  $\circ$
- Manage Staff
- File Import
- Go to Data Entry, then Manage Students.
- $\triangleright$  From this screen, you may:
	- Add new student records
	- Edit / Review pre-existing student records
	- View student enrollment history and segment/ competency profiles

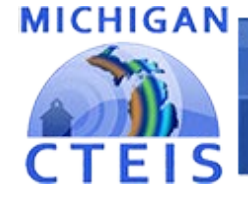

# Manage Enrollment

CTEIS offers a variety of tools to help you manage your student enrollments.

#### **ENROLLMENT**

- Manage Students
- o Manage Courses
- O Mass Course Edits
- o Manage Enrollment
- Manage Staff
- File Import

#### $\triangleright$  Go to Data Entry, then Manage Enrollment.

- Here you may take a variety of actions:
	- Enroll students in courses
	- Edit student enrollment information
	- Copy / transfer enrolled students from one class to another
	- Print a class list
	- Input student grades
	- Check student enrollment

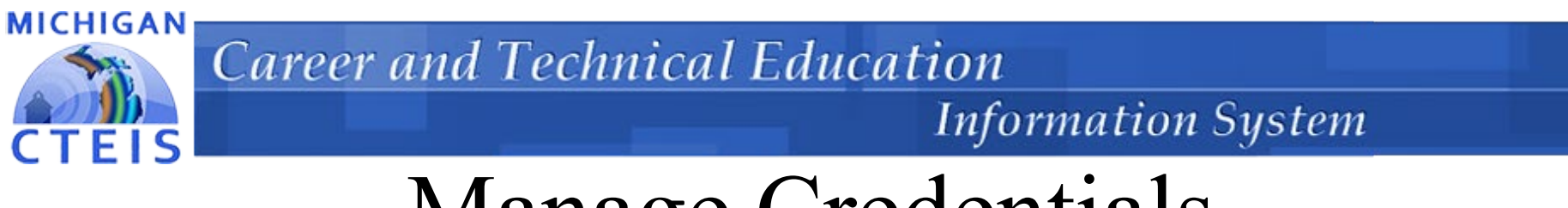

# Manage Credentials

- Each of your programs must either:
- List the students who receive credentials in the current year
- Credentials will be reviewed for accuracy during the validation process, and you may also view this information as part of a student's profile on the Manage Credentials screen.
- The Manage Credentials export feature allows you to view, edit and import student certifications.

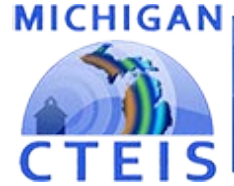

#### **Information System**

# Manage Work Based Learning

## You can enter WBL by:

- Enrollments
- Programs

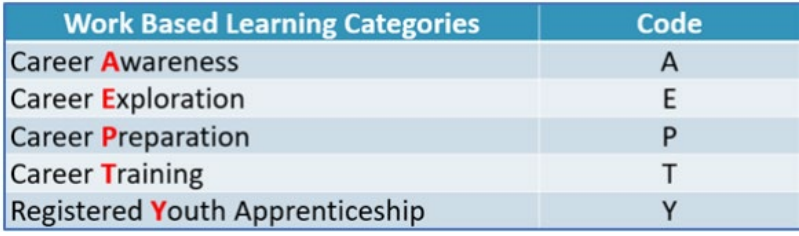

WBL\*

**AAETTT** 

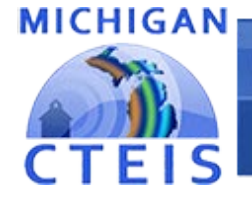

# Review Building Reports

### Program Enrollment History Report

### Competency Profiles

- Displays the historical information of all students enrolled within a selected program.
- Go to Reports

 $\triangleright$  These reports are helpful to verify that:

- Your students have been enrolled into the correct courses for the current year.
- Your courses encourage student advancement.

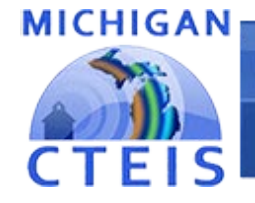

# Validate Enrollment Data

Run validation early and frequently to alert yourself to student data issues that may take time to resolve, and to also gain access to helpful reports.

- Go to Data Entry  $\rightarrow$  Enrollment Completion.
- The 4483 Rpt and 4483 Std buttons provide a summary of enrollment counts.
- These reports can help you determine:
	- That your student enrollment information was entered properly.
	- End of the year Student Advancement.

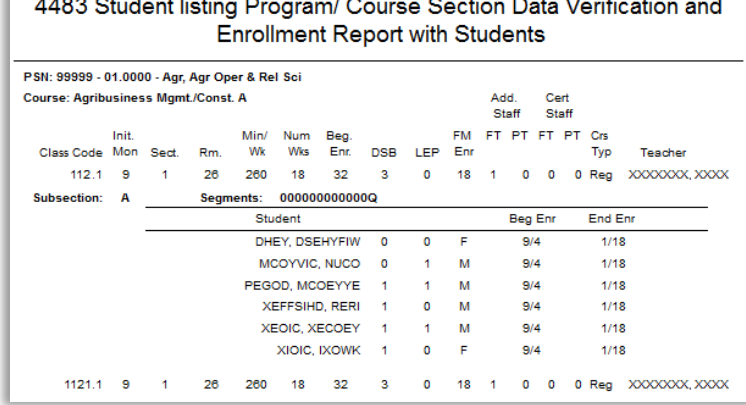

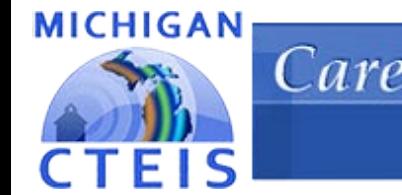

# Complete Your Report!

After validating your enrollment data and correcting all errors, you may mark your building complete.

Clicking the Complete button within the Bldg Status column will:  $\triangleright$  Place an "X" under the Building Status column.

Lock your building from further editing.

CTEIS will attempt to notify your FA via e-mail, but you should contact your FA personally to follow-up your data submission.

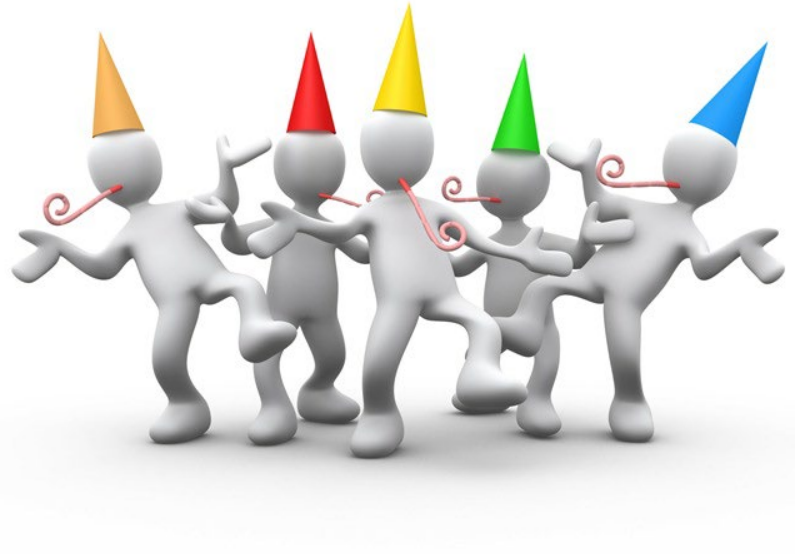

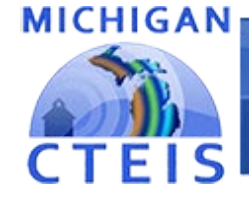

### **Information System**

## Help Is Available

## Technical Help

- For technical questions regarding data collection
- If you need assistance with importing or entering data
- For any issues relating to CTEIS operations or usage

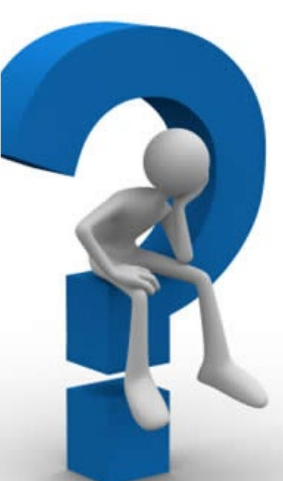

PTD Help Desk cteis.help@PTDtechnology.com (800) 203-0614 or (517) 333-9363 Ext. 128

## Policy Help

• For direct questions regarding OCTE policy issues

Joan Church ChurchJ@michigan.gov (517) 335-0360

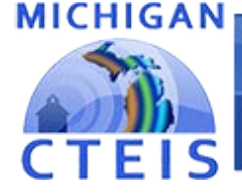

**Information System** 

# Questions?

# Thank you!

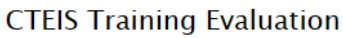

**Required Fields \*** 

Your name:

**Email:** 

**Training Class (Choose One) \*** 

Spring Enrollment/Completion Collection

 $\vee$ 

Date \*

**MM DD** YYYY

Don't forget to fill out our Training Evaluation Form at

[support.cteis.com](http://support.cteis.com/Training/Registration-General-Info/CTEIS-Training-Evaluation)